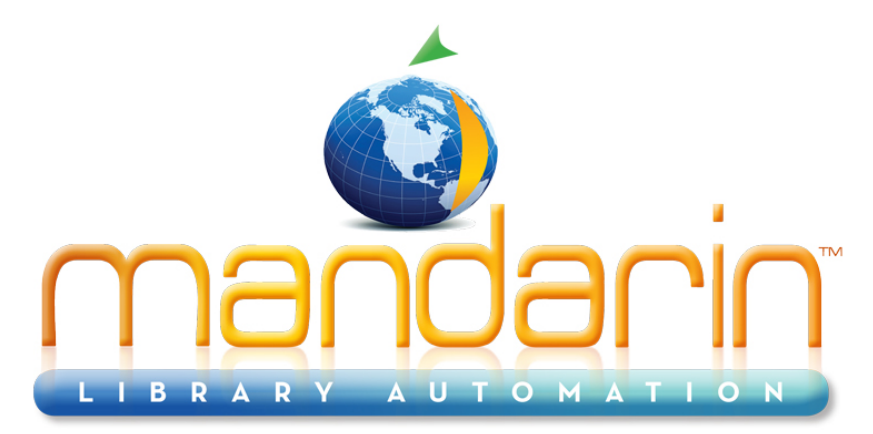

A budget-friendly, feature-rich, fully integrated, complete system supported by renowned customer service.

# **Impressions Mandarin Library Automation Newsletter**

July 2012 - Vol 5, Num 07

**Importing pictures using OASIS (\*)**

**In Cataloging --**

Search for the item you want to attach a picture to and click "**Attach Picture**."

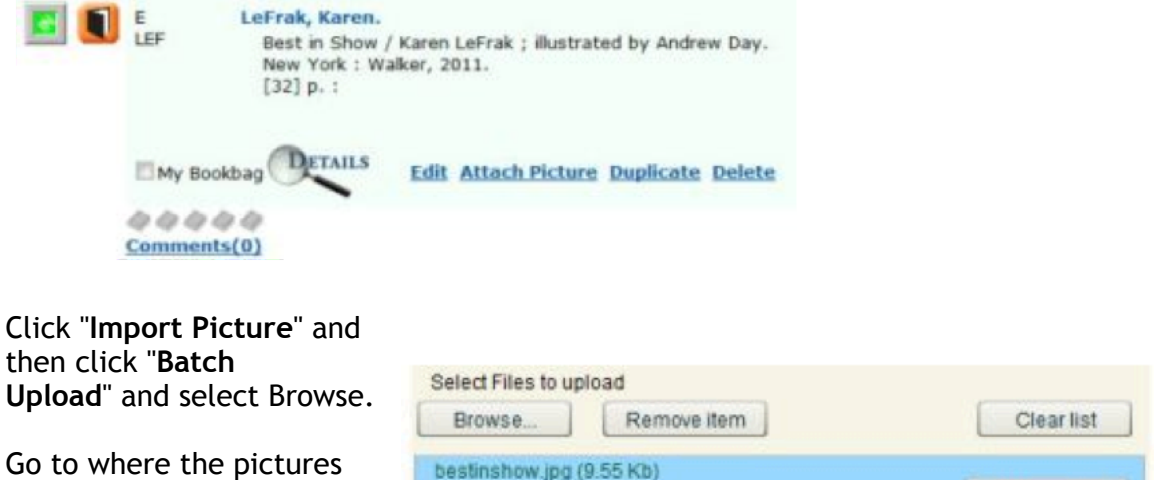

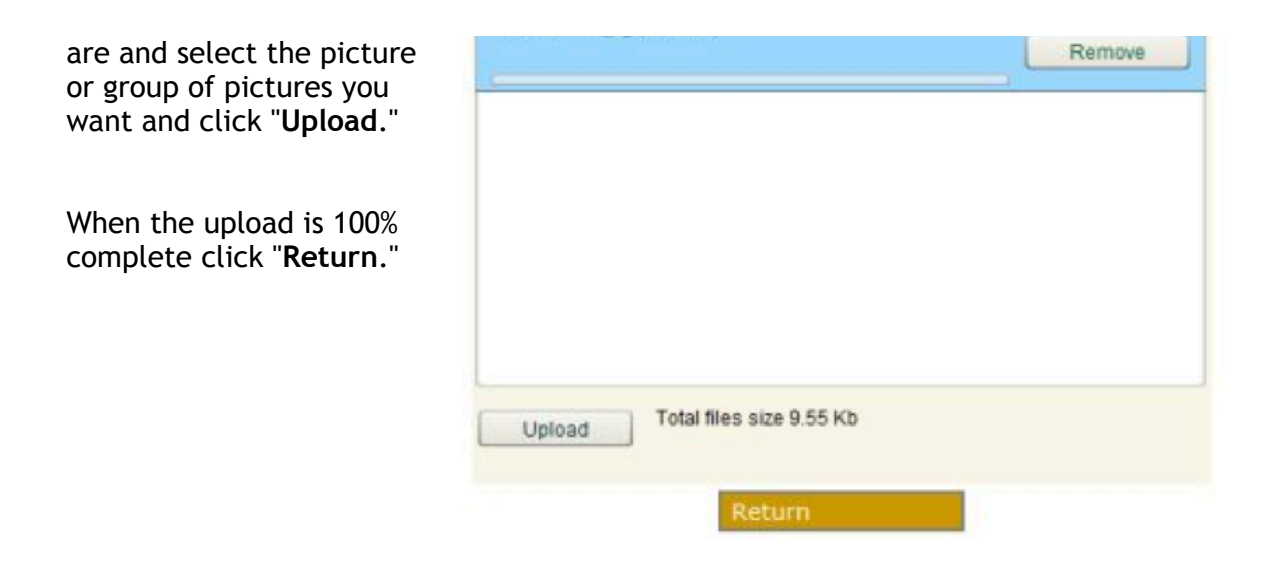

You will now see the picture you want in a list. Click "**Select**" and then click "**Attach**" and the picture will now be attached to that record.

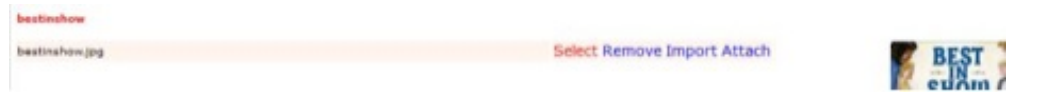

Note: After clicking "**Batch Upload**" you can select more than one picture to upload. Then they will all appear in the list and you can Select and Attach without having to upload each time.

# **In Circulation --**

Click on "**Status**" and search for the record.

Click on the icon for "**Attach/Modify Picture**"

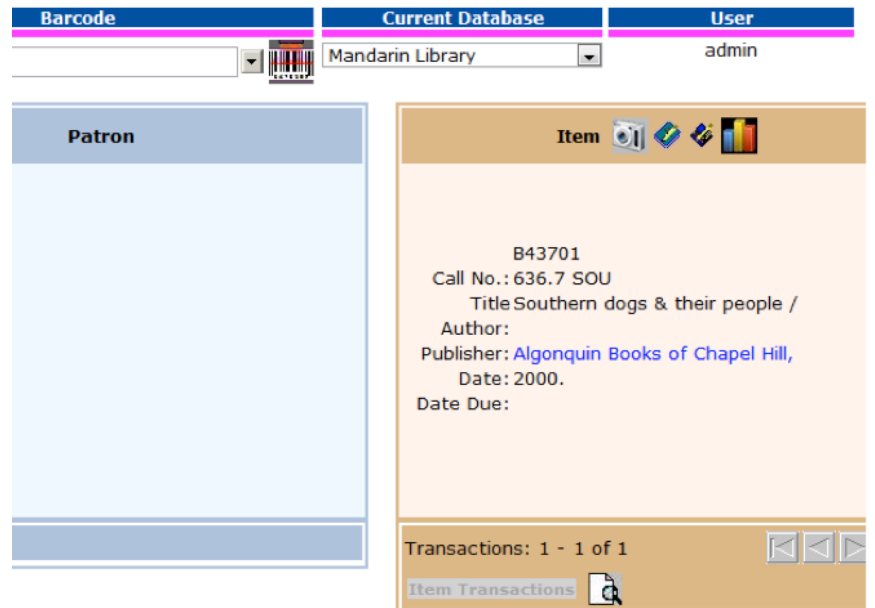

Select "**Upload Picture**" and click on "**Choose File**" to look for the picture on your computer.

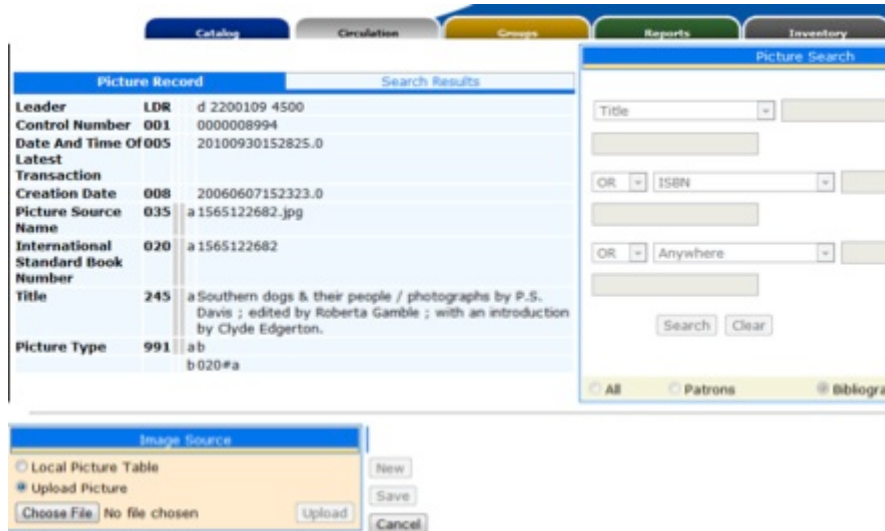

After selecting the picture click on "U**pload**" and then "S**ave**."

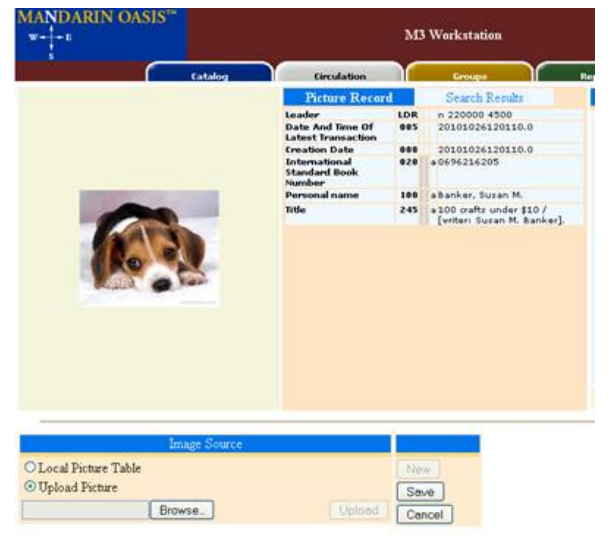

The picture will display on the record in Circulation and in Cataloging.

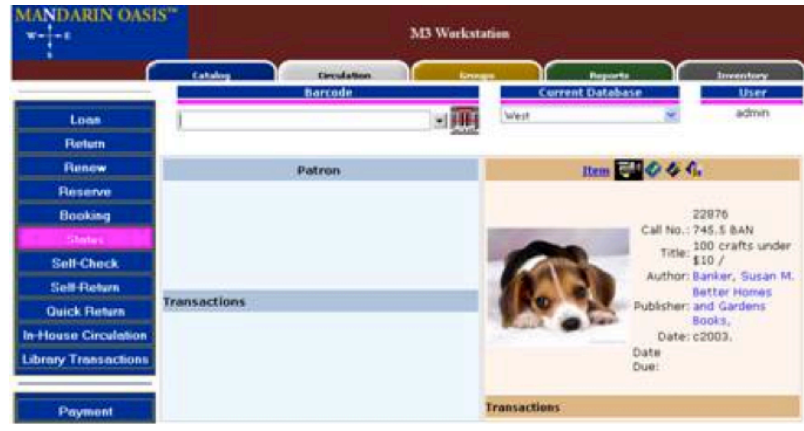

(\*) To download this document in pdf format [click here](http://r20.rs6.net/tn.jsp?e=001Qm_ETP8hBa_7sGAEIgRzw9iQTL4i8m6YEBujUzG6CK6QE4rX81uO3BZfpszNUHsa3ZWcp1ylQgd1W6mbj5RGT1BayZYLHXeoSeIrsOD8fM_7rcm4wrJnIAl1ej15csT99iMc5yMRdpP_gllYd5lOin4P9vq9Y8Kr0lVT_Ptt0ehXc1oKMirLcIPqoZJRvll8)

#### To request a consultation **[click here](http://r20.rs6.net/tn.jsp?e=001Qm_ETP8hBa-61TA5iu-vi7XGOByz25tsTSw5Sn5lR4mju_Bx_i5Zxo_wtRIzi-kuxWxJIDqAoIAl-cClIGXpY3qB-SpqjbwdLkgL-FmbBXUeP-oI7BsNVd5CLzPlzXmHdEds-H9oRGv4NYz4QZ6eGz0CTmMrXAuyE6HfB_kZYbRIaOZPPplrSqW-AWGIXSBlETMsXgeRsiF-nnGWSl1BLsuIVHa1duZUhjPf_dZrO0GcU69dyxr6uw6LD7TKGYCuTZY7-vxz-v1kLx7QR_HU8jwRMY5p1RBmNKGhBWkGrtE=)**

#### To request a live webinar [click here](http://r20.rs6.net/tn.jsp?e=001Qm_ETP8hBa-m4CP2rg2-So_OOpIpedUyGQagBoGUM62shTyN0iGopb2wnL4jJ0J7BhPDM8xW4WoPyQgKwLd6eJ4JUvgTzYoxaHmcSR_XHjE53cJGGDXrSNO78zyPWkKIcA2jtSTOxUHapb1Xi_ciItzLyRZPlOQsJ6Cq3uqcvD1FxT8artOUn0eyiODQosACJEg1m54XoSwUC-mlyz794CUUsquh-PMiiBx1LQsvxVafl-VcTBUcwP_6BXFFss2I6_MkKAbpqZE42SQpzCS3ehN8SaAUUFDtRElXAIeCJgg=)

#### To request a sample data conversion, [click here](http://r20.rs6.net/tn.jsp?e=001Qm_ETP8hBa8Xl4xaOUnoCZJPpyhWtK-YDsnnY4QZX-ipiBHMotheDya0VRvPwBb7RBMjzVt-f5UA-AFItbGoZXohVQsqEQyJ2Ov5s4P5-4HRz2goDfDt0En-XU7-PaF0nF03Bgw0bOFMreL60pcVY2y0dxevG5Pf_98_HtohvXmAR0DXNbno0EugBuZI4S91RP_lZl6aRiXA_Aff2dFVHgznoSsWnmj3v6bVbnQudIB-D9E23N7UawAqDcdzXIPHs4T0uhb-FKOMGmUBlA1N-aiZcN5OdLf1)

#### For Technical Assistance:

[support@mlasolutions.com](mailto:support@mlasolutions.com) Phone +1 561 995 4010 opt 4, Toll Free (USA & Canada only) 1 800 426 7477 opt 4

## For Customer Service:

[custserve@mlasolutions.com](mailto:custserve@mlasolutions.com) Phone +1 561 995 4010 opt 3, Toll Free (USA & Canada only) 1 800 426 7477 opt 3

### For more information:

[automation@mlasolutions.com](mailto:automation@mlasolutions.com) Phone +1 561 995 4010 ext 751, Toll Free (USA & Canada only) 1 800 426 7477 ext 751 Fax +1 561 995 4065 [www.mlasolutions.com](http://r20.rs6.net/tn.jsp?e=001Qm_ETP8hBa9gxU05ERK-MvTeKyQti7MieHsRcQu-LkfgZg63Jtuvy5xWBi8jmKVVvYSS_R-MwfTQqacaJPDU-rcV4t-YgKaqebvAveV-GT4WlK-QUuxAEMVL4HM8S7VVxwBQ6ci8wJPVfCTOc04t7TLdO7I-_j4mOEeD3J3pMPjBXKasI49nax6I8iebOTr-IU7AywYYYeTSeAj-ZTHO9132LYTnEPjY9SZe73WHF7i3E2VeJAojxMUWxkkK5Zhd)

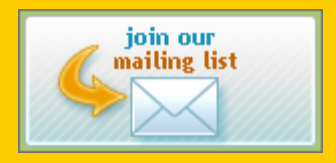